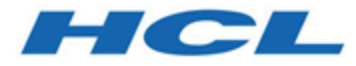

BigFix Patch Rocky Linux - User's Guide

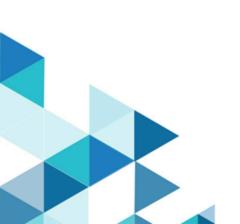

# Special notice

Before using this information and the product it supports, read the information in Notices (on page lx).

# Edition notice

This edition applies to BigFix version 11 and to all subsequent releases and modifications until otherwise indicated in new editions.

# Contents

| Special notice                                                    | ii  |
|-------------------------------------------------------------------|-----|
| Edition notice                                                    | iii |
| Chapter 1. Overview                                               | 6   |
| What's new in this update release                                 | 6   |
| Supported platforms and updates                                   | 9   |
| Supported Rocky Linux repositories                                | 10  |
| Site subscription                                                 | 11  |
| Chapter 2. Using the download plug-in                             | 12  |
| Manage Download Plug-ins dashboard overview                       | 13  |
| Registering the Rocky Linux Download Plug-in                      | 14  |
| Configuring the basic Rocky Linux Download Plug-in settings       | 16  |
| Configuring the advanced Rocky Linux Download Plug-in settings    |     |
| Unregistering the Rocky Linux Download Plug-in                    | 20  |
| Upgrading the Rocky Linux Download Plug-in                        | 21  |
| Extending the Rocky Linux Download Plug-in                        | 21  |
| Chapter 3. Using the download cacher                              | 26  |
| Rocky Linux Download Cacher usage information                     | 26  |
| Using the Rocky Linux Download Cacher for air-gapped environments | 31  |
| Caching packages on the sha1 folder                               | 32  |
| Caching packages on the local cache folder                        | 33  |
| Chapter 4. Using BigFix Patch for Rocky Linux <sup>™</sup>        | 35  |
| Patching using Fixlets                                            | 35  |
| Supersedence                                                      | 37  |
| Chapter 5. Multiple-Package Baseline Installation                 |     |
| Installing multiple packages in a baseline                        | 39  |
| Chapter 6. Custom repositories management                         | 42  |
| Rocky Linux Custom Repository Management dashboard                | 42  |
| Adding a repository                                               | 43  |
| Registering Rocky Linux endpoints to a repository                 | 43  |
| Unregistering Rocky Linux endpoints from a repository             | 44  |
| Deleting repositories                                             |     |

| Importing repositories                       | 45 |
|----------------------------------------------|----|
| Checking for DNF package updates             | 45 |
| Installing packages from a custom repository | 45 |
| Appendix A. Support                          |    |
| Appendix B. Troubleshooting                  | 49 |
| Appendix C. Frequently Asked Questions       | 53 |
| Notices                                      | lx |

# Chapter 1. Overview

keeps your Linux<sup>™</sup> clients current with the latest updates and service packs.

For each new patch or update that becomes available, BigFix releases a Fixlet® that can identify and remediate all the computers in your enterprise that need it. With a few keystrokes, the BigFix Console Operator can apply the patch to all the relevant computers and visualize its progress as it deploys throughout the network. The BigFix agent checks the operating system version, file versions, the language of the system and other relevant factors to determine when and if a patch is necessary.

BigFix tests each Fixlet® in its laboratory before it is released and often finds issues that are dealt with by attaching extra notes to the Fixlet®. These notes typically allow the Console Operator to work around the problem, adding extra value to the patching process. BigFix incorporates also user feedback into notes, ensuring that you receive the latest information.

Fixlets allow you to manage large numbers of updates and patches with comparative ease, enabling automated, highly targeted deployment on any schedule that you want. Large downloads can be phased to optimize network bandwidth and the entire deployment process can be monitored, graphed, and recorded for inventory or audit control.

Figure 1. Patch Management navigation tree

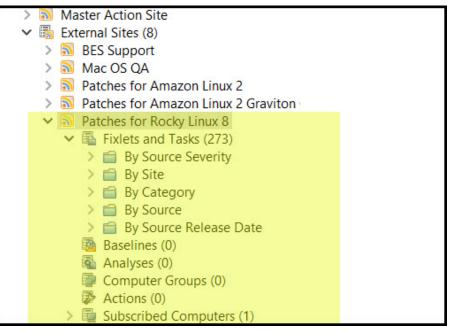

## What's new in this update release

This release of contains various enhancements for patching.

## **Rocky Linux content support**

The Rocky Linux<sup>™</sup> 9 (x86\_64) content is published in a new site called Patches for Rocky Linux 9.

This release supports the package manager's native command-line interface: DNF, which allows you to patch Rocky Linux systems. DNF is a wrapper on DNF and also reduces dependency issues, improves performance and is more reliable in terms of installing security patches.

## **Rocky Linux Download Plug-in enhancements**

The Rocky Linux Download Plug-in has the ability to use packages that are cached by the Rocky Linux Download Cacher's *download\_dir* (referred to as localCache in the plugin.ini file) and get packages from the internet at the same time.

Previously, the Rocky Linux Download Plug-in was used in BigFix server that was in either of the following scenarios:

- The BigFix server is fully air-gapped and uses the Rocky Linux Download Cacher, or
- The BigFix server is internet-enabled and does not use the Rocky Linux Download Cacher

With this enhancement, you can cache the packages offline to save time downloading the packages.

For more information, see Configuring the advanced Rocky Linux Download Plug-in settings (on page 18).

## **Rocky Linux Download Cacher enhancements**

The following enhancements are included in the Rocky Linux Download Cacher:

#### Package sha1 download support

The Rocky Linux Download Cacher can now download packages as sha1 files instead of the RPM format using --sha1\_download\_dir.

Previously, when using the "buildRepo –key Rocky Linux-8-x64" with the download cacher, the Rocky Linux repository "Rocky Linux-8-x64" structure is mirrored offline. This might result to duplication of packages if they are found in multiple repositories.

Using --sha1\_download\_dir will download all packages from all repositories (keys) as files with a sha1 filename into a single flat directory.

#### **Repository access check**

New commands to verify if you have access to the BigFix supported Rocky Linux base repositories and sub-repositories: check-baserepos and check-allrepos

#### Storage space requirement check

New command to calculate and check the storage space requirement when using the builRepo command: check-storagereq

This command outputs the required space to download the repository metadata and packages with and without the use of the --shal\_download\_dir option.

#### Space-saving benchmarks

Space-saving benchmarks have been established with the use of the --shal\_download\_dir option.

Using the <u>--shal\_download\_dir</u> option have shown significant decrease in storage size, download size, and time when caching multiple repositories of the same Rocky Linux version. This is because many packages are duplicated among repositories with the same Rocky Linux version (for example, rockylinux-8.3-x64, rockylinux-8.4-x64, rockylinux-8.5-x64). Space is not saved if you only cache a single repository for each Rocky Linux version (for example, rockylinux-8.4-x64, rockylinux-8.5-x64).

For more information, see the following topics:

- Rocky Linux Download Cacher usage information (on page 26)
- Using the Rocky Linux Download Cacher for air-gapped environments (on page 31)
- Caching packages on the sha1 folder (on page 32)
- Caching packages on the local cache folder (on page 33)

## Table 1. Enhancements or Features of Rocky Linux

| Enhancement or Feature                    | Description                                                                                                    | Resources                                                                                                    |
|-------------------------------------------|----------------------------------------------------------------------------------------------------|----------------------------------------------------------------------------------------------------|
| Multiple-package baseline<br>installation | BigFix Patch offers a solution that can combine the installa-<br>tion of updates for multiple packages into a single task, ef-<br>fectively reducing the execution time of the baseline.                                                                                                    | Multiple-Package Base-<br>line Installation ( <i>on page</i><br><i>38)</i>                                                                                      |
|                                           | This solution is available on Fixlets from the Patches for Rocky Linux 8 Plugin sites.                                                                                                    |                                                                                                    |
| Enhanced logging and er-<br>ror handling  | Redesigned error logs and debug outputs to provide clearer<br>error reporting to help reduce the time spent troubleshoot-<br>ing and debugging issues.<br>This enhancement is available on Fixlets from the Patches<br>for Rocky Linux 8 Plugin sites.                                                                                                    | Configuring the advanced<br>Rocky Linux Download<br>Plug-in settings <i>(on page</i><br><i>18)</i>                                                              |
| Rocky Linux 8 content sup-<br>port        | The Rocky Linux <sup>™</sup> BaseOS 8 (x86_64) content is published<br>in a new site called Patches for Rocky Linux 8.<br>This release supports the package manager's native com-<br>mand-line interface: DNF, which allows you to patch Rocky<br>Linux 8 systems. DNF is a wrapper on DNF which reduces<br>dependence issues, improves performance and is more reli-<br>able in terms of installing security patches. | Patches for Rocky Lin-<br>ux 8 site only supports<br>BaseOS and AppStream<br>repositories. For more in-<br>formation, see Supported<br>Rocky Linux Repositories |
|                                           | Announcements                                                                                                    |                                                                                                    |
|                                           | Rocky Linux 8 will not make announcements on its official site as in earlier versions. BigFix Patch team retrieves the                                                                                                    |                                                                                                    |

package information from http://dl.rockylinux.org for gen-

#### Table 1. Enhancements or Features of Rocky Linux (continued)

#### **Enhancement or Feature**

### Description

Resources

erating the content based on the changes mentioned in BaseOS and AppStream change list. Red Hat API's are used to get all the dependent packages and errata information.

## Supersedence

Rocky Linux 8 repositories metadata now contains information related to latest available packages, hence all the superseded fixlets are expected to fail with an error No matching Package found.

Once the fixlet is superseded, the fixlet is made non-relevant by default. The value(client) of \_BESClient\_Rocky Linux\_EnableSupersededEval is removed for superseded fixlets and relevance for superseded fixlets will be set to false <Relevance>False</Relevance>. Please deploy only the latest available patches.

In order to deploy superseded fixlet using custom site, the relevant repository metadata and packages must be precedently cached.

**Note:** You should sync all the Baselines before proceeding with installation because having superseded Fixlets in the Baseline would lead to errors and installation failures. The latest available packages are deployed with the baseline.

## Supported platforms and updates

provides Fixlets for Rocky Linux Security Advisories, Fix Advisories, and Enhancement Advisories on Rocky Linux 8 platforms.

## Table 2. Supported platforms and patches for BigFix Patch for Rocky Linux

| Supported Platform     | Fixlet Site Name          | Type of Update                                                                                                    |
|------------------------|---------------------------|----------------------------------------------------------------------------------------------------|
| Rocky Linux 8 (x86_64) | Patches for Rocky Linux 8 | See Supported Rocky Linux repositories (on page 10) to view the list of repositories that contain the supported packages. |
| Rocky Linux 9 (x86_64) | Patches for Rocky Linux 9 | See Supported Rocky Linux repositories (on page 10) to view the list of repositories that contain the supported packages. |

| The following table lists the supported | platforms and the correspondin | ng sites that contains the Fixlets for patching. |
|-----------------------------------------|--------------------------------|--------------------------------------------------|
| The following table note the supported  | plationing and the concepting  | ig once that contains the match ron patoning.    |

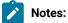

• Fixlet content that have been superseded for over a year are removed from the external sites and archived into a different site. Contact your HCL Technical Sales Representative if you need access to the superseded content.

## Supported Rocky Linux repositories

supports the packages in several Rocky Linux repositories.

The following table lists the repositories that contain the supported packages for the different Rocky Linux versions.

| Rocky Linux version | Repository                                                              |
|---------------------|-------------------------------------------------------------------------|
| Rocky Linux-8-x64   | BaseOS: http://dl.rockylinux.org/pub/rocky/8/BaseOS/x86_64/os           |
|                     | AppStream: http://dl.rockylinux.org/pub/rocky/8/AppStream/x86_64/os     |
| Rocky Linux-8.3-x64 | BaseOS: http://dl.rockylinux.org/vault/rocky/8.3/BaseOS/x86_64/os       |
|                     | AppStream: http://dl.rockylinux.org/vault/rocky/8.3/AppStream/x86_64/os |
| Rocky Linux-8.4-x64 | BaseOS: http://dl.rockylinux.org/vault/rocky/8.4/BaseOS/x86_64/os       |
|                     | AppStream: http://dl.rockylinux.org/vault/rocky/8.4/AppStream/x86_64/os |
| Rocky Linux-8.5-x64 | BaseOS: http://dl.rockylinux.org/vault/rocky/8.5/BaseOS/x86_64/os       |

## Table 3. Supported Rocky Linux repositories

| Rocky Linux version | Repository                                                                |
|---------------------|---------------------------------------------------------------------------|
|                     | AppStream: http://dl.rockylinux.org/vault/rocky/8.5/AppStream/x86_64/os   |
| Rocky Linux-8.6-x64 | BaseOS: http://dl.rockylinux.org/vault/rocky/8.6/BaseOS/x86_64/os         |
|                     | AppStream: http://dl.rockylinux.org/vault/rocky/8.6/AppStream/x86_64/os   |
| Rocky Linux-9-x64   | BaseOS:https://dl.rockylinux.org/pub/rocky/9/BaseOS/x86_64/os/            |
|                     | AppStream: https://dl.rockylinux.org/pub/rocky/9/AppStream/x86_64/os/     |
| Rocky Linux-9.1-x64 | BaseOS:https://dl.rockylinux.org/vault/rocky/9.1/BaseOS/x86_64/os/        |
|                     | AppStream: https://dl.rockylinux.org/vault/rocky/9.1/AppStream/x86_64/os/ |
| Rocky Linux-9.2-x64 | BaseOS:https://dl.rockylinux.org/pub/rocky/9.2/BaseOS/x86_64/os/          |
|                     | AppStream: https://dl.rockylinux.org/pub/rocky/9.2/AppStream/x86_64/os/   |

## Table 3. Supported Rocky Linux repositories (continued)

## Site subscription

Sites are collections of Fixlet messages that are created internally by you, by HCL, or by vendors.

Subscribe to a site to access the Fixlet messages to patch systems in your deployment.

You can add a site subscription by acquiring a Masthead file from a vendor or from HCL or by using the Licensing Dashboard. For more information about subscribing to Fixlet sites, see the *BigFix Installation Guide*.

For more information about sites, see the *BigFix Console Operator's Guide*.

# Chapter 2. Using the download plug-in

The download plug-ins, RockyLinux Plug-in is an executable programs that downloads relevant packages directly from the patch vendor. Fixlets use an internal protocol to communicate with the download plug-in to download files. These Fixlets are based on updates made by the vendor.

For the Fixlet to be able to use the protocol, register the download plug-in on the BigFix server. Use the Manage Download Plug-ins dashboard to register the appropriate plug-in.

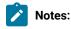

- Download plug-ins support basic authentication only.
- The BigFix server and the BigFix client must be on the same version to avoid a null error.

| Table 4. | Dook | d inuv | Down  | heal | Dlug_in  |
|----------|------|--------|-------|------|----------|
| Table 4. | RUCK | LIIIUX | DOWIN | loau | riug-iii |

| Download Plug-in Name | Applicable Sites          |
|-----------------------|---------------------------|
| RockyLinux Plug-in    | Patches for Rocky Linux 8 |
| RockyLinux Plug-in    | Patches for Rocky Linux 9 |

The **RockyLinux Plug-in** downloads and caches patches directly from the vendor's website to the BigFix server, improving the accuracy and reliability of package dependency resolution and repository support.

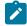

**Note:** The **RockyLinux Plug-in** does not work when the **Require SHA-256 Downloads** option in the BigFix Administration tool is enabled. When this option is enabled, all download verification use only the SHA-256 algorithm. However, there are certain repository metadata from the vendor, which do not contain SHA-256 values for packages in the repository that are used by the plug-in.

Consider disabling the **Require SHA-256 Downloads** option to successfully deploy a patch. Security and package integrity is not compromised as another layer of checking and verification is done using the GPG signature of the package. For more information about the download option, see BigFix Platform Installation Guide at https://help.hcltechsw.com/bigfix/10.0/platform/Platform/Installation/c\_security\_settings.html.

The download plug-in is highly extensible and robust, enabling such possibilities:

- Customize available repositories through a user extensible repository list.
- Installation and dependency resolution can easily be extended to all repositories, not just those that are shipped out of the box.
- Functionalities can easily be extended by customers and service teams.

It also improves performance related to downloading large numbers of packages, which consequently shortens the turnaround time for patching.

The revised Rocky Linux Plug-in accesses the following URLs:

- https://dl.rockylinux.org/pub/rocky
- https://dl.rockylinux.org/vault/rocky/

## Manage Download Plug-ins dashboard overview

Use the Manage Download Plug-ins dashboard to oversee and manage download plug-ins in your deployment.

You can use the Manage Download Plug-ins dashboard to register, unregister, configure, and upgrade the download plug-ins for different patch vendors.

You must subscribe to the Patching Support site to gain access to this dashboard. To view the Manage Download Plug-ins dashboard, go to **All Content domain > All Dashboards > Manage Download Plug-ins**.

Figure 2. Patch Management navigation tree

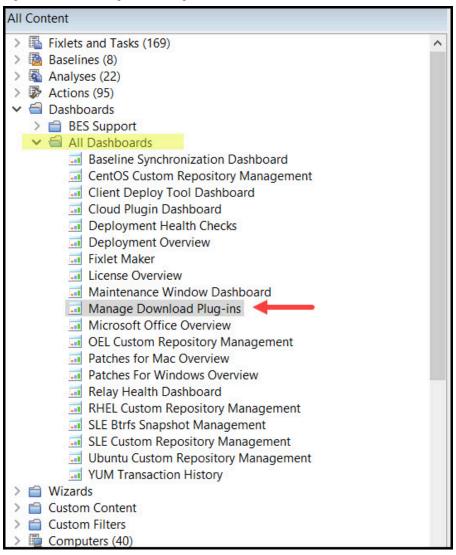

The dashboard displays all the servers and windows-only relays in your deployment. Select a server or relay to view all the plug-ins for that computer. The dashboard shows you also the version and status for each plug-in in one consolidated view.

| anage Download Plug-ins                                                                                                    |                                                                                       |             |                                                                                                    | 3        |
|----------------------------------------------------------------------------------------------------|---------------------------------------------------------------------------------------|-------------|----------------------------------------------------------------------------------------------------|----------|
| ou can use this dashboard to manage<br>elect a server or relay to view the app                                                                                                    | download plug-ins for different vendor sites on servers<br>licable download plug-ins. | and relays. |                                                                                                    |          |
| Servers And Relays                                                                                                    |                                                                                       |             |                                                                                                    |          |
|                                                                                                    |                                                                                       |             |                                                                                                    | Filter   |
| Name                                                                                                    | Operating System                                                                      | Туре        | Encryption Enabled                                                                                 |          |
| EC2AMAZ-T9TT7P5                                                                                                    | Win2019 10.0.17763.1757 (1809)                                                        | Server      | False                                                                                              |          |
|                                                                                                    |                                                                                       |             |                                                                                                    |          |
| e e که که که که که که که که که که که که که                                                                                                    |                                                                                       |             |                                                                                                    | <u>ا</u> |
| I I I I I I I I I I I I I I I I I I I                                                                                                    |                                                                                       |             |                                                                                                    | [        |
|                                                                                                    | re Upgrade                                                                            |             |                                                                                                    | Filter   |
| lug-ins<br>Register Unregister Configu                                                                                                    | Plug-in Version                                                                       |             | Status                                                                                             |          |
| ug-ins<br>Register Configu<br>Plug-in Name                                                                                                    | Plug-in Version                                                                       |             | NOT INSTANCE                                                                                       |          |
| ug-ins<br>Register Unregister Configu<br>Plug-in Name<br>Socie - Nagmir (copresessor)<br>D ESX Plug-in                                                                                                    | Plug-in Version                                                                       |             | Not Installed                                                                                      |          |
| ug-ins<br>Register Unregister Configu<br>Plug-in Name<br>Soor Hag-Int Coopresses<br>(55X Plug-in<br>SEXP Plug-in<br>WAS Plug-in                                                                                                    | Plug-in Version<br>N/A<br>N/A                                                         |             | Not Installed<br>Not Installed                                                                     |          |
| ug-ins<br>Register Configure<br>Plug-in Name<br>Descrives rug-in (configure)<br>Descrives rug-in (configure)<br>Descrives rug-in (config | Plug-in Version<br>N/A<br>N/A<br>N/A                                                  |             | Not Installed                                                                                      |          |
| ug-ins<br>Register   Configu<br>Plug-in Name<br>SCR Plug-in (Copresservery)<br>ESX Plug-in<br>VMAS Plug-in<br>SkCentral Plug-in<br>SCC Plug-in (SUSE)                                                                                                    | Plug-in Version<br>N/A<br>N/A                                                         |             | Not Installed<br>Not Installed<br>Not Installed<br>Not Installed                                   |          |
| ug-ins<br>Register Configu<br>Plug-in Name<br>ESX Plug-in<br>SSX Plug-in<br>WAS Plug-in<br>FixCentral Plug-in<br>SCC Plug-in (SUSE)<br>RHSM Plug-in (Red Hat)                                                                                                    | Plug-in Version<br>N/A<br>N/A<br>N/A<br>N/A                                           |             | Not installed<br>Not installed<br>Not installed<br>Not installed<br>Not installed                  |          |
| lug-ins Register Corregister Configu Plug-in Name ESX Plug-in ESX Plug-in Vas Plug-in Kontral Plug-in Scc Plug-in (SUSE) RHSM Plug-in (Red Hat)                                                                                                    | Plug-in Version<br>N/A<br>N/A<br>N/A<br>N/A<br>N/A<br>N/A                             |             | Not Installed<br>Not Installed<br>Not Installed<br>Not Installed<br>Not Installed<br>Not Installed |          |

Figure 3. Manage Download Plug-ins dashboard

A plug-in can be in one of the following states:

- Not Installed
- New Version Available
- Up-To-Date
- Not Supported

The dashboard has a live keyword search capability. You can search based on the naming convention of the servers, relays, and plug-ins.

**Note:** If you install the download plug-in on BigFix relays, you must also install it on the BigFix server to avoid download issues.

## Registering the Rocky Linux Download Plug-in

Use the Manage Download Plug-ins dashboard to register the Rocky Linux Download Plug-in to install Rocky Linux patches from the Patches for RockyLinux Plugin site.

You must complete the following tasks:

- Ensure that the BigFix server and the BigFix client are on the same version to avoid a null error.
- Subscribe to the Patching Support site to gain access to the Manage Download Plug-ins dashboard.
- Activate the Encryption Analysis for Clients analysis, which is available from the BES Support site.
- Activate the **Download Plug-in Versions** analysis, which is available from the **Patching Support** site.
- If you want to encrypt endpoints, deploy the **Enable Encryption for Clients** Fixlet, which is available from the **BES Support** site.

When you register the download plug-in on a computer without the plug-in, the plug-in is automatically installed and the configuration file is created.

If a download plug-in is already installed on the computer, the configuration file is overwritten.

- From the Patch Management domain, click All Patch Management > Dashboards > Manage Download Plugins dashboard.
- 2. From the Servers and Relays table, select the server on which the download plug-in is to be registered.

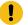

Important: You must always register the download plug-in on the BigFix server.

- 3. From the Plug-ins table, select RockyLinux Plug-in.
- 4. Click Register.

The Register RockyLinux Plug-in wizard displays.

Figure 4. Register Rocky Linux Download Plug-in wizard

| ting |
|------|
|      |
|      |
|      |
|      |
|      |
|      |
| >    |
|      |

5. Enter the proxy parameters if the downloads must go through a proxy server.

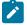

Note: Only basic authentication is supported.

**Proxy URL** 

The URL of your proxy server. It must be a well-formed URL, which contains a protocol and a host name. The URL is usually the IP address or DNS name of your proxy server and its port, which is separated by a colon. For example: http://192.168.100.10:8080.

### **Proxy Username**

Your proxy user name if your proxy server requires authentication.

#### **Proxy Password**

Your proxy password if your proxy server requires authentication.

### **Confirm Proxy Password**

Your proxy password for confirmation.

- 6. Click **OK**.
  - The Take Action dialog displays.
- 7. Select the target computer.
- 8. Click OK.

You successfully registered the Rocky Linux Download Plug-in.

## Configuring the basic Rocky Linux Download Plug-in settings

Use the Manage Download Plug-ins dashboard to configure the proxy settings of the Rocky Linux Plug-in.

Note: Ensure that the BigFix server and the BigFix client are on the same version to avoid a null error.

The scope of this task only covers the basic RockyLinux Plug-in configuration from the BigFix console. To configure the advanced settings for the RockyLinux Plug-in, you must edit the plugin.ini file. For details about how to do this, see Configuring the advanced Rocky Linux Download Plug-in settings (on page 18).

You might want to take note of your existing configuration for the download plug-in. Existing configurations are overwritten when you configure the download plug-in.

- 1. From the Patch Management domain, click **All Patch Management > Dashboards > Manage Download Plug**ins dashboard.
- 2. From the Servers and Relays table, select the server on which the download plug-in is to be configured.
- 3. From the Plug-ins table, select RockyLinux Plug-in.
- 4. Click Configure.

The Configure RockyLinux Plug-in wizard displays.

|      | configures the RockyLinux Plugons are overwritten. | -in. Existing |    |
|------|----------------------------------------------------|---------------|----|
|      | Proxy Server Sett                                  | ings          |    |
|      | Proxy URL                                          |               |    |
|      | Proxy Username                                     |               |    |
|      | Proxy Password                                     |               |    |
| Conf | rm Proxy Password                                  |               |    |
| <    |                                                    | >             | č. |

Figure 5. Configure Rocky Linux Download Plug-in wizard

5. Enter the proxy parameters if the downloads must go through a proxy server.

**Note:** Only basic authentication is supported.

## **Proxy URL**

The URL of your proxy server. It must be a well-formed URL, which contains a protocol and a host name. The URL is usually the IP address or DNS name of your proxy server and its port, which is separated by a colon. For example: http://192.168.100.10:8080.

## **Proxy Username**

Your proxy user name if your proxy server requires authentication.

## **Proxy Password**

Your proxy password if your proxy server requires authentication.

#### **Confirm Proxy Password**

Your proxy password for confirmation.

6. Click OK.

The Take Action dialog displays.

- 7. Select the target computer.
- 8. Click OK.

You successfully configured the Rocky Linux Download Plug-in.

## Configuring the advanced Rocky Linux Download Plug-in settings

For advanced configurations, manually edit the Rocky Linux Download Plug-in configuration file called plugin.ini.

The plugin.ini file is automatically created when the download plug-in is registered from the Manage Download Plugin dashboard. It contains the settings for logging and caching, as well as custom configurations for extending the repository list file.

On Linux systems, the file is in the root directory tree occupied by the download plug-in. For example, /var/opt/ BESServer/DownloadPlugins/RockyLinuxProtocol.

On Windows systems, the file is in the BigFix server installation directory. For example, *PROGRAM FILES* BigFix Enterprise BES Server Download Plugins RockyLinuxProtocol.

```
[Logger]
file = logs/RockyLinuxPlugin.log
level = INFO
[UA]
proxy =
proxyUser =
proxyUser =
proxyPass =
primaryRepoListFile = C:\Program Files (x86)\BigFix Enterprise\BES Server\
GatherDBData\gather\Patching Support\CurrentSiteData\DLRockyLinuxRepoList.json
extendedRepoListFile =
onlyUseExtendedRepoListFile = no
localCache =
localCache =
localCacheOnly = no
```

Figure 6. Example of the Rocky Linux Download Plug-in configuration file

**Note:** The plugin.ini is divided into sections, which are denoted by square brackets. Ensure that the options are under the correct sections. Moving the options to a different section might result in errors.

Either an absolute path or relative path can be used in the options that require a path: file, primaryRepoListFile, extendedRepoListFile, and localCache. Relative paths are relative to the download plug-in executable directory. By default, the executable file is in the DownloadPlugins\RockyLinuxProtocol folder.

## Setting the logging level

The logging level determines the amount of detail that is written to the RockyLinuxProtocol.log file.

The available logging levels are as follows:

## ERROR

Contains errors related to the execution of the download plug-in, which might indicate an impending fatal error.

### WARNING

Contains information about failed downloads, and reasons for failure.

## INFO

Contains general information outlining the progress and successful downloads, with minimal tracing information.

### DEBUG

Contains fine-grained information used for troubleshooting issues. This is the most verbose level available.

You can change the logging level option from the [Logger] section of the plugin.ini file.

```
[Logger]
file = logs/RockyLinuxProtocol.log
level = INFO
```

For example, if the logging is set to INFO, the logger outputs any logs for that level and any level above it. In this case, it outputs the INFO, WARNING, and ERROR logs.

**Note:** Setting the logging level to DEBUG increases the amount of information to log, which might impact performance. Only increase the logging level to DEBUG when investigating an issue, and switch back to INFO or WARNING after the issue is resolved.

## Adding an extended repository list file

The Rocky Linux Download Plug-in can be configured to work with repositories that are not officially supported by BigFix, if required.

For more information about configuring the download plug-in to support such repositories, see Extending the Rocky Linux Download Plug-in (on page 21).

## Setting the download cache

You can use the download cacher tool to download the packages and repository metadata to a location that you specify.

There are three possible scenarios in which you can configure the download cacher for.

### Sha1 download capability on air-gapped environments

The download cacher tool is mainly designed to be used for air-gapped environments, which require secure networks and therefore do not have access to the internet to download the files directly from the vendor site.

The sha1 download capability improves performance by caching the packages directly on the BigFix server's sha1 folder.

For information, see Using the Rocky Linux Download Cacher for air-gapped environments (on page 31).

#### Sha1 download capability on an internet-enabled BigFix server

This method is considered best practice for caching packages on environments with a BigFix server that is internet-enabled. The sha1 download capability improves performance by caching the packages directly on the BigFix server's sha1 folder.

For information, see Caching packages on the sha1 folder (on page 32).

## Without the sha1 download capability on an internet-enabled BigFix server

If for some reason you choose not to use the sha1 download capability to cache packages on the BigFix server's sha1 folder, you can use the local cache. For information, see Caching packages on the local cache folder (*on page 33*).

## Unregistering the Rocky Linux Download Plug-in

Use the Manage Download Plug-ins dashboard to unregister the Rocky Linux Download Plug-in.

- 1. From the Patch Management domain, click **All Patch Management > Dashboards > Manage Download Plugins dashboard**.
- 2. From the Servers and Relays table, select the server on which the download plug-in is to be unregistered.
- 3. From the Plug-ins table, select RockyLinux Plug-in.
- 4. Click Unregister.

Figure 7. Unregister the Rocky Linux download plug-in

| Reference Showing all 1 rows          |                 |                       |
|---------------------------------------|-----------------|-----------------------|
| Plug-ins                              |                 |                       |
| Register Unregister Configure Upgrade |                 | Filter                |
| Plug-in Name                          | Plug-in Version | Status                |
| O ESX Plug-in                         | N/A             | Not Installed         |
| O WAS Plug-in                         | N/A             | Not Installed         |
| O FixCentral Plug-in                  | N/A             | Not Installed         |
| O SCC Plug-in (SUSE)                  | N/A             | Not Installed         |
| O RHSM Plug-in (Red Hat)              | N/A             | Not Installed         |
| O CentOS Plug-in R2                   | 1.0.0.6         | Up-To-Date            |
| RockyLinux Plug-in                    | 1.0.0.4         | New Version Available |

The Take Action dialog displays.

- 5. Select the target computer.
- 6. Click OK.

You successfully unregistered the Rocky Linux download plug-in.

## Upgrading the Rocky Linux Download Plug-in

Use the Manage Download Plug-ins dashboard to upgrade the Rocky Linux Download Plug-in.

- From the Patch Management domain, click All Patch Management > Dashboards > Manage Download Plugins dashboard.
- 2. From the Servers and Relays table, select the server on which the download plug-in is to be upgraded.
- 3. From the Plug-ins table, select RockyLinux Plug-in.
- 4. Click Upgrade.
  - The Take Action dialog displays.
- 5. Select the target computer.
- 6. Click OK.

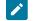

Note: It is mandatory to re-configure the Download Plug-ins.

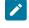

**Note:** The latest versions of Download Plug-ins are enhanced to strengthen the security of storing Proxy Password and Vendor Password.

You now have the latest version of the Rocky Linux Download Plug-in installed.

## Extending the Rocky Linux Download Plug-in

You can configure the Rocky Linux Download Plug-in to download and cache packages from repositories that are not officially supported by BigFix. The RockyLinux Plug-in can resolve package dependency for unsupported Rocky Linux repositories, allowing the installation of unsupported dependent packages. This extended solution allows you to use BigFix to deploy packages from repositories that are not shipped out of the box.

Before you begin, you must complete the following tasks:

- Ensure that appropriate licenses are registered and that your Rocky Linux subscription is active.
- Review the BigFix Patch for Rocky Linux support information and verify the list of supported repositories:
  - Supported platforms and updates (on page 9)
  - Supported Rocky Linux repositories (on page 10)

To extend the plug-in to use repositories that are not officially supported by BigFix, you must carefully follow these steps:

- 1. Create an extended repository list file (on page 22).
- 2. Update the Rocky Linux download plug-in configuration file (on page 24).
- 3. Verify the extended repository setup (on page 25).

## Step 1: Creating an extended repository list file

The RockyLinux Plug-in can use an extended repository list file, which contains additional repositories for both base and extension products that are included in your subscription.

The extended repository list file must meet the following criteria:

- It must be a valid . json file.
- It must be accessible to the RockyLinux Plug-in. Ensure that the Administrator or root user can read the file.
- It must contain the following format:

```
{RockyLinux Plug-in
    "<OS_key>":[
        {"name": "<name>", "baseurl": "<base_url>"},
        {"name": "<name>", "baseurl": "<base_url>"}
],
    "<OS_key_1>'': [
        {"name": "<name>", "baseurl": "<base_url>"}
]
}
```

Note: It uses the same format as the DLRockyLinuxRepoList.json file, which is set for repoListFile in the plugin.ini file.

You must replace the placeholders, which are enclosed in angle brackets <>, with the actual values.

## OS\_key

To use the unsupported repositories with the BigFix Rocky Linux Patching content, use the following OS keys as listed in the DLRockyLinuxRepoList.json file:

- Rocky Linux-8-x64
- Rocky Linux-9-x64

This might not be the full list as later versions of the download plug-in are released. To get the latest and complete copy of the repository list, complete the following actions:

- Check whether your endpoints are registered to the latest download plug-in. The Manage Download Plug-ins dashboard indicates when the plug-in is up-to-date or when a new version is available.
- 2. View the DLRockyLinuxRepoList.json file from the following locations:

## **On Windows Systems**

%PROGRAM FILES%\BigFix Enterprise\BES Server\GatherDBData \gather\Patching Support\CurrentSiteData

## **On Linux Systems**

/var/opt/BESServer/gatherDBData/gather/Patching Support/ CurrentSiteData

Important: Use the correct OS key for each repository to avoid download and dependency resolution issues.

#### base\_url

#### The base URL is formed from the Rocky Linux mirror and vault repository lists:

http://dl.rockylinux.org/pub/rocky/<Rocky Linux\_version>/<repo\_name>/<architecture>/<os>

http://dl.Rocky Linux.org/vault/rocky/<Rocky Linux\_version>/<repo\_name>/<architecture>

#### Here is an example . json file with the prescribed format:

```
{
   "Rocky Linux-8-x64": [
     {"name": "Rocky Linux - BaseOS",
                                          "baseurl": "http://dl.Rocky
Linux.org/pub/rocky/8/BaseOS/x86_64/os/"},
     {"name": "Rocky Linux - AppStream", "baseurl": "http://dl.Rocky
Linux.org/pub/rocky/8/AppStream/x86_64/os/"}
   ],
   "Rocky Linux-8.3-x64": [
     {"name": "Rocky Linux 8.3 - BaseOS",
                                             "baseurl": "http://dl.Rocky
Linux.org/vault/rocky/8.3/BaseOS/x86_64/os/"},
     {"name": "Rocky Linux 8.3 - AppStream", "baseurl": "http://dl.Rocky
Linux.org/vault/rocky/8.3/AppStream/x86_64/os/"}
   1.
   "Rocky Linux-8.4-x64": [
     {"name": "Rocky Linux 8.4 - BaseOS",
                                             "baseurl": "http://dl.Rocky
Linux.org/vault/rocky/8.4/BaseOS/x86_64/os/"},
     {"name": "Rocky Linux 8.4 - AppStream", "baseurl": "http://dl.Rocky
Linux.org/vault/rocky/8.4/AppStream/x86_64/os/"}
   ],
   "Rocky Linux-8.5-x64": [
     {"name": "Rocky Linux 8.5 - BaseOS",
                                               "baseurl": "http://dl.Rocky
Linux.org/vault/rocky/8.5/BaseOS/x86_64/os/"},
     {"name": "Rocky Linux 8.5 - AppStream", "baseurl": "http://dl.Rocky
Linux.org/vault/rocky/8.5/AppStream/x86_64/os/"}
   1,
   "Rocky Linux-8.6-x64": [
```

```
{"name": "Rocky Linux 8.6 - BaseOS",
                                                 "baseurl": "http://dl.Rocky
Linux.org/vault/rocky/8.6/BaseOS/x86_64/os/"},
      {"name": "Rocky Linux 8.6 - AppStream", "baseurl": "http://dl.Rocky
Linux.org/vault/rocky/8.6/AppStream/x86_64/os/"}
    1,
    "Rocky Linux-9-x64": [
      {"name": "Rocky Linux - BaseOS", "baseurl": "https://dl.rockylinux.org/pub/rocky/9/BaseOS/x86_64/os/"},
      {"name": "Rocky Linux - AppStream", "baseurl":
 "https://dl.rockylinux.org/pub/rocky/9/AppStream/x86_64/os/"}
   ],
    "Rocky Linux-9.1-x64": [
     {"name": "Rocky Linux - BaseOS", "baseurl":
 "https://dl.rockylinux.org/vault/rocky/9.1/BaseOS/x86_64/os/"},
      {"name": "Rocky Linux - AppStream", "baseurl":
 "https://dl.rockylinux.org/vault/rocky/9.1/AppStream/x86_64/os/"}
    1.
    "Rocky Linux-9.2-x64": [
      {"name": "Rocky Linux - BaseOS", "baseurl":
 "https://dl.rockylinux.org/pub/rocky/9.2/BaseOS/x86_64/os/"},
      {"name": "Rocky Linux - AppStream", "baseurl":
"https://dl.rockylinux.org/pub/rocky/9.2/AppStream/x86_64/os/"}
   ]
}
```

We will name this file as epel\_repos.json and use it in the examples throughout this section.

## Step 2: Updating the Rocky Linux download plug-in configuration file

Configure the RockyLinux Plug-in to use an extended repository list file. The plugin.ini configuration file is overwritten when the RockyLinux Plug-in is unregistered or configured from the Manage Download Plug-in dashboard. Any change that you make in the configuration file is lost, therefore take note of the previous changes.

1. Use a text editor to open the plugin.ini file from the following locations:

#### **On Windows systems**

%PROGRAM FILES%\BigFix Enterprise\BES Server\DownloadPlugins
\RockyLinuxProtocol

#### **On Linux systems**

/var/opt/BESServer/DownloadPlugins/RockyLinuxProtocol

2. In the **extendedRepoListFile** field, enter the absolute path or relative path to the extended repository list file. If it is set to a relative path, the path must be relative to the location of the RockyLinux Plug-in executable.

For example:

extendedRepoListFile = ./epel\_repos.json

This example indicates that the epel\_repos.json file is located in the same directory as the download plug-in binary.

 If you want set the RockyLinux Plug-in to only use the extended repository list, set the onlyUseExtendedRepoListFile field to yes.

For example:

onlyUseExtendedRepoListFile= yes

If you want to set RockyLinux Plug-in to use both repository list files, configure the setting to no. In cases where the same OS key is used in both files, the repositories will be combined.

4. Save the file.

## Step 3: Verifying the extended repository setup

Use the Rocky Linux Download Cacher to verify whether the extended repository has been set up correctly and that you can it. For details about the cacher, see Rocky Linux Download Cacher usage information (on page 26).

To do this, run the RockyLinuxDownloadCacher.exe --check-allrepos command.

The expected output for a successful setup is as follows:

```
: Testing access to: rockylinux-8-x64
11288 : 2023-06-07 07:28:51 : INFO
11288 : 2023-06-07 07:28:51 : INFO : RockyLinux-RT
11288 : 2023-06-07 07:28:51 : INFO : Success!
11288 : 2023-06-07 07:28:51 : INFO : RockyLinux-Extras
11288 : 2023-06-07 07:28:51 : INFO : Success!
       : 2023-06-07 07:28:51 : INFO
11288
                                      :
11288
       : 2023-06-07 07:28:51 : INFO
                                      : Testing access to: rockylinux-9-x64
11288
       : 2023-06-07 07:28:51 : INFO
                                      : RockyLinux-RT
11288
        : 2023-06-07 07:28:51 : INFO
                                      : Success!
       : 2023-06-07 07:28:51 : INFO
                                      : RockyLinux-Extras
11288
        : 2023-06-07 07:28:51 : INFO
11288
                                      : Success!
```

# Chapter 3. Using the download cacher

The download cacher is a standalone command-line tool that is designed to download and cache files required for caching. The pre-cached files can be used by the download plug-in to patch the endpoints.

The download cacher is designed to be used for air-gapped environments. Use this tool to download and cache a large number of packages that are required by the Fixlets. By pre-caching the files, execution of actions are faster because you do not need to download the files from the Internet before distributing them to BigFix clients.

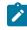

**Note:** If the BigFix server has access to the Internet, use the download plug-in. You must register the download plug-in from the Manage Download Plug-ins dashboard.

You can access the tool by downloading and running it manually.

## Rocky Linux Download Cacher usage information

Use the Rocky Linux Download Cacher to download and cache Rocky Linux patches in air-gapped environments. This tool supports the **Patches for Rocky Linux 8** and **Patches for Rocky Linux 9** sites.

The Rocky Linux Download Cacher accesses the https://dl.rockylinux.org/pub/rocky and https://dl.rockylinux.org/ vault/rocky/ to download the packages for the updates. To avoid download errors, ensure to configure your whitelist, firewall, or proxy to allow traffic through the listed hosts.

You can run the Rocky Linux Download Cacher on a Windows system or a Linux system. For information about requirements, see BigFix 10.0 - System Requirements.

The latest Rocky Linux Download Cacher is available from the BigFix Support site:

- For Windows systems, download the tool at http://software.bigfix.com/download/bes/util/ RockyLinuxDownloadCacher.exe.
- For Linux systems, download the tool at http://software.bigfix.com/download/bes/util/ RockyLinuxDownloadCacher-linux.tar.gz. This tool is supported on x86-64 (64-bit) systems.

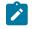

- **Note:** To use the tool successfully, ensure to install the following packages and their dependencies: • GLIBC version 2.2.5 or later
  - GLIBC version 2.3 or later
  - GNU/Linux kernel version 2.6.31 or later

For illustration purposes, this section indicates the steps to run the Rocky Linux Download Cacher in Windows. However, the parameters and subcommands to run the Rocky Linux Download Cacher are the same for both Windows and Linux systems.

You can run the tool RockyLinuxDownloadCacher.exe to perform additional operations. To run this tool from the command prompt, use the following command:

RockyLinuxDownloadCacher.exe [-h] [parameters...] {subcommand} [subparameters...]

#### where:

-h

Specifies the help message of a command instead of running the command.

#### parameters

Specifies the optional parameters to be used to configure the download cacher.

#### --proxyServer

Specifies the URL of the proxy server to use. It must be a well-formed URL that contains a protocol and a host name. The URL is usually the IP address or DNS name of your proxy server and its port, which is separated by a colon. For example: http://192.168.100.10:8080.

## --proxyUser

Specifies the proxy user name if your proxy server requires authentication.

### --proxyPass

Specifies the proxy password if your proxy server requires authentication.

Only basic authentication is supported.

#### --download\_dir

Specifies the directory where the repository metadata files are cached.

If this parameter is not defined, the files are downloaded to the directory that is relative to the download cacher executable directory.

You can configure the Rocky Linux Download Plug-in to use the cached files by setting localCache in the plugin.ini file.

#### --sha1\_download\_dir

Specifies the directory where the packages are cached with a sha1 filename into a single flat directory. The cacher downloads all packages from all repositories (keys) as files in the specified directory.

Only the packages are stored in the shal\_download\_dir. Each repository metadata is stored in the download\_dir, and the Rocky Linux Repository directory structure is maintained.

Space-saving benchmarks are established with the use of the <u>--shal\_download\_dir</u> through the <u>check-storagereg</u> subcommand. Using <u>--shal\_download\_dir</u> have shown significant decrease in storage size, download size, and time when caching multiple repositories of the same Rocky Linux version. This is because many packages are duplicated among repositories with the same Rocky Linux version (for example, rockylinux-8.3-x64, rockylinux-8.4-x64, rockylinux-8.5-x64). Space is not saved if you only cache a single repository for each Rocky Linux version (for example, rockylinux-8.4-x64, rockylinux-8.5-x64).

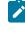

**Note:** When using this parameter, consider the cache limit of the BigFix's sha1 file folder.

#### --redownload

Specifies the flag to re-download and overwrite existing RPM files that are in the download directory.

If this parameter is not defined, RPM files are not re-downloaded. However, metadata are, by default, downloaded and overwritten.

## --verifyExistingPkgChecksum

Specifies the flag to enforce a checksum check for existing RPM files when trying to download packages using the "buildRepo", "downloadPkg", or "downloadbypatchid" subcommands.

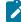

Note: The checksum is set to 'off' by default.

## --loglevel

Specifies the log level. You can choose among DEBUG', 'INFO', 'WARNING', or 'ERROR'. By default, the value is set to 'INFO'.

## INFO

Contains general information outlining the progress and successful downloads, with minimal tracing information.

#### WARNING

Contains information about failed downloads, and reasons for failure.

## ERROR

Contains errors related to the execution of the download plug-in, which might indicate an impending fatal error.

## DEBUG

Contains fine-grained information used for troubleshooting issues. This is the most verbose level available.

## --help

Specifies the full description and help of a command instead of running the command.

#### subcommand subparameter

Specifies the subcommand and subparameters to be used to run the download cacher.

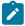

Note: The subcommand and subparameter names are case-sensitive.

The subparameter varies for each subcommand as follows:

#### check-baserepos

Checks if the BigFix supported Rocky Linux base repositories can be accessed. The results are displayed in the command prompt and in the *<cacher directory*>\logs \RockyLinuxDownloadCacher.log file.

#### check-allrepos

Checks if the BigFix supported Rocky Linux base repositories and sub-repositories can be accessed. The results are displayed in the command prompt and in the *<cacher* directory>\logs\RockyLinuxDownloadCacher.log file.

#### check-storagereq

Checks the storage space requirement when using the builRepo command with and without the --shal\_download\_dir option. The results are displayed in the command prompt and in the <cacher directory>\logs\RockyLinuxDownloadCacher.log file.

### showKeys

Outputs the list of OS keys for the supported repositories in the *<cacher directory*>\logs\RockyLinuxDownloadCacher.log file. An OS key indicates the Rocky Linux operating system version and architecture of a single Rocky Linux repository.

The syntax to run this subcommand is:

```
RockyLinuxDownloadCacher.exe --download_dir <download_dir>
[parameters] showsKeys
```

For example, RockyLinuxDownloadCacher.exe --download\_dir C:\downloads showKeys

## buildRepo

Builds a local mirrored repository and downloads all the relevant files based on the specified OS key.

The syntax to run this subcommand is:

```
RockyLinuxDownloadCacher.exe --download_dir <download_dir>
--shal_download_dir <shal_download_dir> [parameters]
buildRepo --key <OS_key1,OS_key2,...>
```

For example, RockyLinuxDownloadCacher.exe --download\_dir C:\downloads -shal\_download\_dir C:\shal\_downloads buildRepo --key rockylinux-8-x64

#### where:

#### --key OS\_key1,OS\_key2,...

Specifies the Rocky Linux operating system version and architecture. Entries must be separated by a comma and must not include spaces. It must use the following format:

<product>-<version\_number>-<architecture>

For example, --key rockylinux-8-x64.

#### downloadMetadataOnly

Downloads the metadata of the specified OS keys.

The syntax to run this subcommand is:

RockyLinuxDownloadCacher.exe --download\_dir <download\_dir>

[parameters] downloadMetadataOnly --key <OS\_key1,OS\_key2,...>

#### For example:

```
RockyLinuxDownloadCacher.exe --download_dir C:\downloads downloadMetadataOnly --key rockylinux-8-x64
```

#### where:

## --key OS\_key1,OS\_key2,...

Specifies the Rocky Linux operating system version and architecture. Entries must be separated by a comma and must not include spaces. It must use the following format:

<product>-<version\_number>-<architecture>

For example, --key rockylinux-8-x64.

## downloadPkg

Downloads the listed RPM files for the specified OS key.

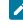

**Note:** If the package that you are downloading has dependencies, it is suggested that that buildrepo be used instead to avoid dependency issues

The syntax to run this subcommand is:

```
RockyLinuxDownloadCacher.exe --download_dir <download_dir>
```

[parameters] downloadPkg --key <0S\_key1,0S\_key2...>

--pkg <pkg1,pkg2,...>

#### For example:

| RockyLinuxDownloadCacher.exedownload_dir C:\tempredownload downloadPkg |
|------------------------------------------------------------------------|
| key rockylinux-8-x64pkg python-grcode-core-5.0.1-1.el7.noarch.rpm      |

## where:

#### --key OS\_key1,OS\_key2,...

Specifies the Rocky Linux operating system version and architecture. Entries must be separated by a comma and must not include spaces. It must use the following format:

<product>-<version\_number>-<architecture>

For example, --key python-grcode-core-5.0.1-1.el7.noarch.rpm.

### --pkg pkg1,pkg2,...

Indicates the package name.

Each entry must be separated by a comma and

must not include spaces. For example, --pkg

liblcms1-1.17-77.12.1.x86\_64.rpm,liblcms1-32bit-1.17-77.12.1.x86\_64.rpm.

## Using the Rocky Linux Download Cacher for air-gapped environments

You can use the Rocky Linux Download Cacher for air-gapped environments by using the buildRepo subcommand to download all patches for a repository to a specified directory.

- Ensure you have access to the BigFix supported Rocky Linux base repositories and sub-repositories. To check, run the subcommand check-allrepos.
- Ensure you have enough space to download the repository metadata and packages. To check for the required storage space, run the subcommand check-storagereq.
- Increase the BigFix server's sha1 folder size limit by doing the following steps:
  - 1. From the BigFix console, right-click the computer and select Edit Computer Setting.
  - 2. Increase the \_BESGather\_Download\_CacheLimitMB size.

The suggested size is the current BigFix server's sha1 folder size plus the size of sha1\_download\_dir.

If the size of the *sha1\_download\_dir* cannot be determined beforehand the suggested size of the *sha1\_download\_dir* is a minimum of 20GB per repository. Note that the minimum size of 20GB might increase over time.

1. Use the buildRepo subcommand with the RockyLinuxDownloadCacher.exe file to download all the files for a repository to a specified directory. For example:

```
RockyLinuxDownloadCacher.exe --download_dir C:\downloads
--shal_download_dir C:\shal_downloads
buildRepo --key Rocky Linux-8-x64, Rocky Linux-8.3-x64
```

In this example, the download cacher tool downloads the packages to *sha1\_download\_dir* and the repository metadata to *download\_dir* for "Rocky Linux-8-x64" repositories.

- Transfer the download\_dir to the air-gapped BigFix server and the sha1 files in sha1\_download\_dir to the BigFix server's sha1 folder.
- 3. Open the configuration file of the Rocky Linux Download Cacher called plugin.ini. Configure the plugin.ini file with the following settings to set the BigFix server to retrieve the repository metadata and required packages from the local cache instead of trying to retrieve them online.

localCache = <download\_directory\_specified\_for\_the\_--download\_dir\_parameter>
localCacheOnly = yes

## Caching packages on the sha1 folder

You can use the Rocky Linux Download Cacher to cache packages directly on an internet-enabled BigFix server's sha1 folder to improve performance during the Fixlet deployment.

- Ensure you have access to the BigFix supported Rocky Linux base repositories and sub-repositories. To check, run the subcommand check-allrepos.
- Ensure you have enough space to download the repository metadata and packages. To check for the required storage space, run the subcommand check-storagereq.
- Increase the BigFix server's sha1 folder size limit by doing the following steps:
  - 1. From the BigFix console, right-click the computer and select Edit Computer Setting.
  - 2. Increase the \_BESGather\_Download\_CacheLimitMB size.

The suggested size is the current BigFix server's sha1 folder size plus the size of sha1\_download\_dir.

If the size of the *sha1\_download\_dir* cannot be determined beforehand the suggested size of the *sha1\_download\_dir* is a minimum of 20GB per repository. Note that the minimum size of 20GB might increase over time.

This task enables the BigFix server to leverage the internet to ensure that the necessary files, such as the repository metadata and packages, are available during Fixlet deployment.

1. Use the buildRepo subcommand with the RockyLinuxDownloadCacher.exe file to download packages from a repository to the BigFix server's sha1 folder. For example:

```
RockyLinuxDownloadCacher.exe --download_dir C:\downloads --shal_download_dir
C:\Program Files (x86)\BigFix Enterprise\BES Server\wwwrootbes\bfmirror\downloads\shal
```

buildRepo --key rockylinux-8-x64

In this example, the download cacher tool downloads the packages directly to the BigFix server's sha1 folder.

2. Open the configuration file of the Rocky Linux Download Cacher called plugin.ini. Configure the plugin.ini file with the following settings to set the BigFix server to retrieve the packages from its sha1 folder.

localCache =
localCacheOnly = no

Do not specify a value for the localCache setting if the BigFix server is internet-enabled and the packages are saved directly in the BigFix server's sha1 folder.

The BigFix server will first check if the necessary files are in the download plug-in's cache and sha1 folders before retrieving them from the internet. If the repository metadata in the download plug-in's cache folder has expired, a new repository metadata is downloaded online. If the required packages do not exist in the BigFix server's sha1 folder, the packages are downloaded from the internet.

## Caching packages on the local cache folder

You can use the Rocky Linux Download Cacher to cache packages on an internet-enabled BigFix server. You can configure the BigFix server to use the repository metadata and packages from both the cache folder and the internet.

Store packages in a separate folder instead of the BigFix server's sha1 folder in case the folder size inflates. Since the BigFix server only stores the latest download, the stored packages might be replaced by newer files if the BigFix server sha1 folder size limit is too small.

Storing the packages in the local cache allows the Rocky Linux Download Plug-in to use it instead of getting it from the internet.

Additional space may be required as the package will also be cached in the BigFix server's sha1 folder when the BigFix server requests the package from the local cache.

1. Use the buildRepo subcommand with the RockyLinuxDownloadCacher.exe file to download packages from a repository to the BigFix server's sha1 folder. For example:

RockyLinuxDownloadCacher.exe --download\_dir C:\downloads buildRepo --key rockylinux-8-x64

In this example, the download cacher tool downloads the packages to the specified download folder.

2. Open the configuration file of the Rocky Linux Download Cacher called plugin.ini. Configure the plugin.ini file with the following settings:

```
localCache = <location of the transferred download_dir>
localCacheOnly = no
```

With this setting, the BigFix server first checks the repository metadata in the download plug-in's cache folder. If it has not expired, the BigFix server will use that metadata. Otherwise, the BigFix server will get the repository metadata from the internet. As for the packages, the BigFix server initially checks if the packages exist in the sha1 folder, then proceeds to the localCache before it goes to the internet.

# Chapter 4. Using BigFix Patch for Rocky Linux™

Use the Fixlets on the Linux<sup>™</sup> RPM Patching and the various Patches for Rocky Linux Fixlet sites to apply patches to your deployment.

For information about the available Fixlet sites for Rocky Linux Enterprise, see Supported platforms and updates (on page 9).

Patch content caching must be done through the download plug-in unless you are using an air-gapped environment or a custom repository. For more information, see the following topics:

- Using the download plug-in (on page 12)
- Using the download cacher (on page 26)

# Patching using Fixlets

You can apply Rocky Linux patches to your deployment by using the Fixlets that are available from the Rocky Linux Fixlet sites.

- Subscribe to the appropriate Fixlet sites.
- Activate the necessary analyses from the Patching Support site or Fixlet sites, such as the **Endpoint Dependency Resolution** - **Deployment Results** analysis to view the patch deployment results.
- Install and enable GPG keys on the endpoints. You can use the **Import RPM-GPG-KEY-Rocky Linux-release** task to import the necessary keys.
- Set the appropriate configuration for the client /var directory.
  - If the /var directory is set to neexec option, specify a different directory to run the executable for patching. Otherwise, patching will fail. You can run the Set the path for \_BESClient\_LinuxPatch\_executable\_directory Fixlet and specify the alternative directory name.
  - If the /var directory has limited disk space, provide a directory with more space to cache the patch metadata. You can run the **Set the path for \_BESClient\_LinuxPatch\_metadata\_directory** Fixlet and specify the alternative directory name.
  - Note: The specified directory path for both the \_BESClient\_LinuxPatch\_executable\_directory and \_BESClient\_LinuxPatch\_metadata\_directory settings must be a valid, absolute path name. It can contain only alphanumeric characters, forward slashes, and underscores.
- If you are not using repositories, register the appropriate Rocky Linux download plug-in. For more information about download plug-ins, see Using the download plug-in (on page 12).

When running a Rocky Linux patch Fixlet<sup>®</sup>, you can also deploy a test run before applying the patch. You can view the Deployment Results analysis to determine if the dependencies have been successfully resolved and if an installation will be successful.

Note: When using the test run feature, the action reports back as Fixed, even if the test fails.

Kernel Fixlets provide the option to upgrade or install all kernel packages. The upgrade option replaces existing kernel packages with later versions. The install option installs the later kernel packages next to the previous versions. The default behavior for kernel updates is to install packages side by side. Additionally, each kernel update Fixlet® provides the ability to test each of these options.

1. From the Patch Management domain, click **OS Vendors > Rocky Linux**, and navigate to the patch content using the domain nodes.

Figure 8. Patch Management navigation tree

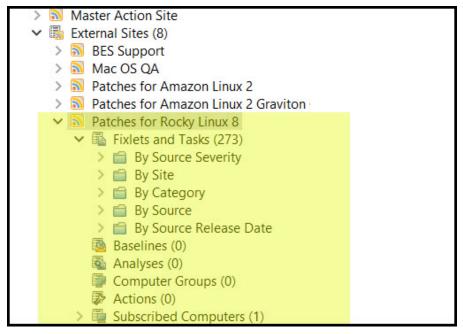

- 2. In the content that is displayed in the list panel, select the Fixlet that you want to deploy. The Fixlet opens in the work area.
- 3. Click the tabs at the top of the window to review details about the Fixlet.
- 4. Click Take Action to deploy the Fixlet.
  - Note: If you are using a repository to be the package source, run the Enable custom repository support RockyLinux task before taking any of the Fixlet action. The task configures the actions to use YUM to perform the necessary downloads from the configured repositories on the endpoints. When the custom repository support is enabled, the Fixlets stop downloading the metadata and packages through the Bigfix infrastructure and let YUM download the necessary files.

You can also click the appropriate link in the Actions box:

- You can start the deployment process.
- You can deploy a test run prior to applying the patch. View the Endpoint Dependency Resolution Deployment Results analysis to determine if the dependencies have been successfully resolved and if an installation is successful.
- You can view the Red Hat bulletin for a particular Fixlet, select the **Click here to view the patch page** action to view the patch page.
- 5. You can set more parameters in the Take Action dialog.

For detailed information about setting parameters with the Take Action dialog, see the BigFix Console Operator's Guide.

6. Click OK.

# Supersedence

Please refer to Supersedence for Non-Windows to know more about the supersedence.

# Chapter 5. Multiple-Package Baseline Installation

BigFix Patch provides a solution to combine the installation of updates for multiple packages in a baseline into a single task, which can reduce the execution time of the baseline.

Baselines can help you gather multiple Fixlets into groups, which you can apply immediately to any set of target computers. It is a powerful way to deploy a group of actions across an entire network. However, each Fixlet in a baseline creates a separate DNF update transaction when the baseline is run. A single baseline can have numerous DNF calls, which can severely impact performance as it increases the time taken to complete all the transactions.

The multiple-package baseline installation solution helps address the poor performance that is due to the dependency resolution and package installation that is done separately for each Fixlet. This solution requires you to enable the feature at the start of the baseline and append the installation task to install the relevant packages from a single DNF call.

Use the **Enable the Multiple-Package Baseline Installation feature - Rocky Linux 8** task to set the flag that instructs Fixlets to add packages to a list instead of installing them. The flag is cleared after the baseline is completed. You must add the appropriate task at the start of the baseline to allow the installation of multiple packages from a single command.

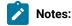

- Fixlets with packages that are stored in the Rocky Linux Vault, which are indicated by the label (vault x.y) in the Fixlet title, cannot be deployed using the Multiple-Package Baseline Installation feature. You must deploy such Fixlets individually or in a regular baseline.
- The multiple-package baseline installation feature does not support the pre-cache option **Start** download before all constraints are met in **Take Action**.

A multiple-package installation task is made available for each Rocky Linux operating system version and architecture. You must add the appropriate installation task at the end of your baseline to complete the dependency resolution, download the packages, and then install them on the endpoints.

Important: The Enable the Multiple-Package Baseline Installation feature and Multiple-Package Baseline Installation tasks must exist in the same baseline.

# Available from the Patches for Rocky Linux 8 site:

Multiple-Package Baseline Installation - Rocky Linux 8 - x86\_64

These tasks must be run at the end of the baseline to do dependency resolution and package installation for the entire baseline in a single instance.

You can also do a dry run of the installation to preview the changes on the packages to avoid broken dependencies, which might be due to undesired packages updates. The test action outputs to the following files at /var/opt/ BESClient/EDRDeployData:

#### PkgToInstallList.txt file

This file contains packages that are to be installed after a dependency check.

#### PkgToRemoveList.txt file

This file contains the packages that are to be removed from the target Rocky Linux endpoint.

BigFix Patch also provides the following content to facilitate the installation:

#### Delete Rocky Linux 8 Package List File for Multiple-Package Baseline Installation

Deletes the package list file on the targeted Rocky Linux 8 computers.

Add this task at the beginning of the baseline to avoid issues that might be related to resolving dependencies for the packages.

For detailed information about using the multiple package installation feature, see Installing multiple packages in a baseline (on page 39).

# Installing multiple packages in a baseline

The multiple-package baseline installation feature helps you to save time when deploying Fixlets with multiple unique packages from a baseline.

- Set the client download precache size to at least 2GB. Use the \_BESClient\_Download\_PreCacheStageDiskLimitMB setting to set the suggested size for the precache.
- Set the client download cache size to at least 2GB. Use the \_BESClient\_Download\_DownloadsCacheLimitMB setting to set the suggested size for the cache.
- Ensure that you have at least 4GB of free disk space on each endpoint.
- Install and enable GPG keys on the endpoints. You can use the **Import RPM-GPG-KEY-rockylinux-release** task (ID# 301), available from the Fixlet sites, to import the necessary keys.

To run a single DNF call to install or update packages for all Fixlets in the baseline, you must add the task to enable the feature and add the appropriate multiple-package baseline installation task into the baseline. For a list of the available tasks, see Multiple-Package Baseline Installation (*on page 38*).

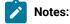

- For Rocky Linux 8, you need to sync all the Baselines before proceeding with installation because having superseded Fixlets in the Baseline would lead to errors or installation failures. Only latest available packages are deployed with the Baseline.
- Packages with broken dependencies are skipped whenever possible. However, there are cases when packages cannot be skipped and the installation is canceled. These are some of the known cases:

- Packages with dependency issues with Rocky Linux.
- Packages with dependency errors occur during installation, which is usually indicated by the following error message: File conflicts happen when two packages attempt to install files with the same name but different contents.
- Fixlets with (vault x.y) in the title will not work within multiple-package installation baselines.
- The multiple-package baseline installation feature does not support the pre-cache option **Start** download before all constraints are met in **Take Action**.

Important: The Enable the Multiple-Package Baseline Installation feature and Multiple-Package Baseline Installation tasks must be added in the same baseline in order for this feature to work. Also, the order of the tasks and Fixlets are crucial to the baseline installation, therefore take careful note of the steps as they must be taken in the correct order.

1. Create a baseline.

Highlight the Fixlets from a Fixlet site and select **Add to New Baseline** from the context menu. You can also select **Create New Baseline** from the **Tools** menu.

2. Optional: Add the Delete Rocky Linux 8 Package List File for Multiple-Package Baseline Installation task before adding any of the Fixlets.

Ensure that the **Baseline will be relevant on applicable computers where this component is relevant** option is not selected.

 Task: Delete RockyLinux 8 Package List File for Multiple-Package Baseline Installation

 Image: Take Action
 Image: Edit
 Copy
 Export
 Hide Locally
 Hide Globally
 Image: Remove

 Description
 Details
 Applicable Computers (0)
 Action History (0)

 Delete the MultiPkgInstall.txt file on targeted RockyLinux 8 computers.
 Actions

 Image: Click here to execute this action.

Figure 9. Baseline component option

3. Add the appropriate Enable the Multiple-Package Baseline Installation feature task.

Ensure that the **Baseline will be relevant on applicable computers where this component is relevant** option is not selected.

4. Selectively add the patch Fixlets in the baseline.

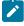

Ensure that for all Fixlets the **Baseline will be relevant on applicable computers where this component is relevant** option is selected.

**Note:** If you add two or more Fixlets to the baseline that affect different versions of the same package, the installation task will skip the older versions of the package and install the latest one only.

- 5. Add the appropriate **Multiple-Package Baseline Installation** task at the end of the baseline. With this task, you can deploy any of the following actions:
  - Run a preview of the installation, without actually installing the packages, to check for possible issues.
  - Install all the RPMs in a single DNF transaction.

Ensure that the **Baseline will be relevant on applicable computers where this component is relevant** option is not selected.

Before running the baseline, ensure that you meet the following requirements:

- The repositories that are registered on the endpoint must contain the target packages and all the required dependency packages.
- Allow enough time for a Fixlet, which is using the multiple-package installation method, to complete all DNF transactions and refresh the status on the endpoints before individually deploying the same Fixlet.
- · Do not run multiple baselines from the same site on the same endpoint.
- Follow the Baseline Best Practices documented in the following technote: https://hclpnpsupport.servicenow.com/csm?id=kb\_article&sys\_id=d288c2021b098c9477761fc58d4bcbdf

**Note:** When you deploy the baseline, the initial sub-action status for all the patch Fixlets will show that they failed. This is the expected behavior. The process for downloading and installing the packages in the baseline is not done at the Fixlet action level, but in the **Multiple-Package Baseline Installation** task. When the baseline completes, the baseline sub-action status of the Fixlets will reflect the final state of each patch installation.

# Chapter 6. Custom repositories management

You can set up your custom repositories to manage patches for Rocky Linux. This solution allows for multiple repositories on the entire deployment.

With the custom repository support, the Fixlets in the Rocky Linux native tools sites can use DNF to directly download packages from custom repositories instead of going through the package sources at *dl.rockylinux.org/pub* and *dl.rockylinux.org/vault*. Bandwidth throttling is not supported in a custom repository architecture.

Using custom repositories can give you the flexibility to control what can be deployed to the endpoints in your deployment. For example, you can deploy custom software that you are hosting in your custom repositories, then use the **Install packages by using DNF** task from the **Patching Support** site to install software on the endpoints. For more information, see Installing packages from a custom repository (*on page 45*).

Integrating your custom repository solution is made easy with the use of the **Rocky Linux Custom Repository Management** dashboard. However, the dashboard does not add physical repositories; you must do this action separately. To learn about creating repositories, see https://docs.rockylinux.org/gemstones/setup\_local\_repo/.

Important: You must register the Rocky Linux download plug-in when using custom repositories to avoid download errors. The download plug-in can be registered through the Manage Download Plug-ins dashboard.

# Rocky Linux Custom Repository Management dashboard

Use the Rocky Linux Custom Repository Management dashboard to easily integrate your existing repository solutions with the BigFix patch management solution.

The Rocky Linux Custom Repository Management dashboard allows Fixlets to use DNF for downloads instead of using the standard BigFix downloading infrastructure. The dashboard also allows you to register repositories to use the DNF commands when installing packages on the endpoints.

To access the dashboard, subscribe to the **Patching Support** site. From the Patch Management domain, click **All Patch Management > Dashboards > Rocky Linux Custom Repository Management**. Activate the **Repository Configuration - Rocky Linux** analysis to view the content in the dashboard.

**Important:** Your custom repositories must be pre-configured with the required metadata and headers before you use the dashboard.

Use the Rocky Linux Custom Repository Management dashboard to perform the following actions for patch management:

- Register and unregister endpoints to a repository
- · Add, delete, and import local repositories to the repository dashboard list

Note: The Rocky Linux Custom Repository Management dashboard does not support the creation of a physical repository server. You must create the repository separately. For more information about creating repositories, see the following resource: https://docs.rockylinux.org/gemstones/setup\_local\_repo/.

Important: You must register the Rocky Linux download plug-in using custom repositories to avoid download errors. The download plug-in can be registered through the Manage Download Plug-ins dashboard.

# Adding a repository

Use the Rocky Linux Custom Repository Management dashboard to add a repository into the repository list so that you can register and connect it to endpoints.

Activate the **Repository Configuration - Rocky Linux** analysis to populate the dashboard with endpoint and repository information.

- 1. From the Rocky Linux Custom Repository Management dashboard, click the Repositories tab.
- 2. Click Add.
- 3. From the Add a New Repository dialog, enter values for the following fields:
  - Repository Name
  - Repository URL

**Note:** Ensure that the repository settings match the repository server configuration.

4. Click Save.

To connect the added repository to an endpoint, see Registering Rocky Linux endpoints to a repository (*on page* 43).

If you want to add all the known existing repositories of an endpoint to the dashboard repository list, use the Import feature. For more information, see Importing repositories (on page 45).

# Registering Rocky Linux endpoints to a repository

You can use the Rocky Linux Custom Repository Management dashboard to add repositories as the package source when patching endpoints.

- Ensure that the repository settings match the repository server configuration.
- Activate the Repository Configuration Rocky Linux analysis if you have not yet done so.
- 1. From the Rocky Linux Custom Repository Management dashboard, click the Endpoints tab.
- 2. Select the endpoints that you want to register to a repository from the first table. The repositories of the selected endpoints are listed in the second table.

**Note:** When a repository is named as unspecified, it means that it is not listed in the Repository list of the dashboard.

#### 3. Click Register a new repository.

4. From the **Register a New Repository** dialog, select a repository and click **Next**.

The next window shows the name and the URL of the repository that you are registering your endpoints to.

5. Optional: You can add more configuration information in Additional Fields.

Users who have custom repositories that are not just mirrors of the vendor sites must add gpgcheck=0 in **Additional Fields**. When the gpg signature files are excluded, the rpm files are not checked for authenticity and might cause the installation to fail.

- 6. Click Save. This information is saved in the DNF configuration files.
- 7. From the Take Action dialog, select the computers and click **OK** to deploy the action.

You have successfully assigned the repository as the package source for the selected endpoints.

Run the Enable custom repository support - Rocky Linux task to use the repository during patch deployment.

# Unregistering Rocky Linux endpoints from a repository

Use the Rocky Linux Custom Repository Management dashboard to unregister endpoints from repositories that are no longer relevant.

When you unregister a repository, the DNF configuration file is not deleted, but just disabled. The Rocky Linux Custom Repository Management dashboard also removes the system ID file from the computer that you selected.

- 1. From the Rocky Linux Custom Repository Management dashboard, click the Endpoints tab.
- 2. Select the endpoints that you want to unregister a repository from.
- 3. Click Unregister a new repository.
- 4. From the Unregister a New Repository dialog, select a repository and click Save.
- 5. From the Take Action dialog, select the computers and click **OK** to deploy the action.

# **Deleting repositories**

To manage the dashboard repository list more easily, delete the repositories that no longer exist in your deployment.

- 1. From the Rocky Linux Custom Repository Management dashboard, click the Repositories tab.
- 2. Select the repositories that you want to delete and click Delete. A delete confirmation dialog displays.
- 3. Click Yes to confirm and proceed with the deletion of the selected repositories.

The selected repositories are removed from the list.

# Importing repositories

Use the Import feature of the Rocky Linux Custom Repository Management dashboard to add all the known existing repositories of an endpoint to the list of repositories in the dashboard.

Activate the **Repository Configuration - Rocky Linux** analysis to populate the dashboard with endpoint and repository information.

When importing existing repositories, ensure that the following entries are entered in the following order in the .repo file:

| name=     |
|-----------|
| baseurl=  |
| enabled=  |
| gpgcheck: |

- 1. From the Rocky Linux Custom Repository Management dashboard, click the Repositories tab.
- 2. Click Import.
- 3. From the **Import Existing Repositories** dialog, select the repositories that you want to add in the dashboard repository list.
- 4. Enter a name for the repository.
- 5. Click Save.

The repositories are now imported and added to the repository list in the dashboard.

# Checking for DNF package updates

Use the **DNF: Check Available Package Updates** task to identify and determine whether your Rocky Linux endpoints contain applicable DNF package updates for installation.

The **DNF: Check Available Package Updates** task uses the dnf\_check-update command to determine which updates are available for the installed packages on your endpoints. This task is available from the **Patching Support** site.

Before you run the task, ensure that the **DNF Logs** analysis (ID #28) is activated. The result details of the DNF package updates that are applicable to your endpoints are listed in a new column in that analysis called **DNF check-update output**.

The task uses the repository in your deployment, so ensure that the DNF packages are available in your repository when you run the task.

# Installing packages from a custom repository

BigFix provides a task to easily install and update packages on Rocky Linux endpoints that are registered to custom repositories.

- Subscribe to the **Patching Support** site to access the installation task named as **Install packages by using DNF**.
- Configure a custom repository from the Rocky Linux Custom Repository Management dashboard. For more information, see Rocky Linux Custom Repository Management dashboard (on page 42).
- Register the Rocky Linux download plug-in through the Manage Download Plug-ins dashboard. The data generated by the download plug-in may not be used, but it is crucial that you register the plug-in to avoid download errors.
- Ensure that the configured repository is up-to-date and contains the required packages and metadata.

Use the Install packages by using DNF task to install or update the packages on endpoints.

You can use the package name or Common Vulnerabilities and Exposures (CVE) ID number to specify the selected packages for installation.

You can also update all the installed packages on the endpoint with later available versions that are in your custom repository.

The DNF commands for each of the available actions are as follows:

#### dnf install <package\_name1> <package\_name2>

Updates or installs a package with a specific name. Multiple package update or installation is acceptable. Use a space to separate the package names.

## dnf update

Updates all the installed packages on the endpoint.

#### dnf patch --cve=<cve\_number>

Updates a package with a specific CVE ID number. The task fails if no CVE ID number is specified and it only accepts a single CVE reference.

#### dnf patch --date=<YYYY-MM-DD>

Installs all patches that were issued until the specified date.

Command options are supported as extra flags for the dnf install and dnf update commands only. For detailed usage information, see the dnf man page.

This task also provides actions to test the packages for installation, without installing the packages on the endpoints.

- 1. From the Patch Management domain, click All Patch Management > Fixlets and Tasks.
- 2. Select the Install packages by using DNF task to install custom packages on endpoints.
- 3. In the Task pane, review the description and follow the instructions in the Actions box to deploy an action.
- 4. Depending on the action that you selected, provide the necessary information and click OK.

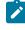

**Note:** To update all installed packages on the endpoint, select the action to install packages, but do not specify any package name.

5. In the Take Action pane, select the endpoints on which the packages are to be installed or updated.

6. Click **OK**.

# Appendix A. Support

For more information about this product, see the following resources:

- BigFix Support Portal
- BigFix Developer
- BigFix Playlist on YouTube
- BigFix Tech Advisors channel on YouTube
- BigFix Forum

# Appendix B. Troubleshooting

When problems occur when patching Rocky Linux endpoints, review the log files to determine what went wrong and how to correct the errors.

# Log files

Enhanced logging with clearer error reporting and error handling to improve troubleshooting.

## RockyLinuxPlugin.log

Lists the results of the downloads related to the execution of the Rocky Linux Download Plug-in . The amount of information depends on the logging level.

The log can be found in the following locations:

- On Windows systems: %*PROGRAM FILES*%\BigFix Enterprise\BES Server \DownloadPlugins\RockyLinuxProtocol
- On Linux systems: /var/opt/BESServer/DownloadPlugins/RockyLinuxProtocol

The following log files can be found in the client folder in the directory /var/opt/BESClient/EDRDeployData.

### EDR\_DeploymentResults.txt

Lists the results of the EDR deployment and the DNF output.

### register-repo.log

Lists the results of the repository registration action of the Rocky Linux Custom Repository Management dashboard.

## unregister-repo.log

Lists the results of the unregister repository action of the Rocky Linux Custom Repository Management dashboard.

## dnf\_history.log

Lists the results from the DNF Transaction History dashboard.

Other useful log files:

## dnf.log

This is the official log that DNF generates by default in /var/log/dnf.log. It lists all the DNF-related operations and transactions.

# Download plug-in logging levels

The logging level determines the amount of detail that the RockyLinux Download Plug-in writes to the log files. Set the logging level in the %PROGRAM FILES%\BigFix Enterprise\BES Server\DownloadPlugins \RockyLinuxProtocol\plugin.ini file.

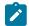

Note: Logging level values are case-sensitive.

The following logging levels are listed in order of increasing amount of information logged:

#### ERROR

Contains errors related to the execution of the download plug-in, which might indicate an impending fatal error.

## WARNING

Contains information about failed downloads, and reasons for failure.

### INFO

Contains general information outlining the progress and successful downloads, with minimal tracing information.

## DEBUG

Contains fine-grained information used for troubleshooting issues. This is the most verbose level available.

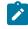

**Note:** Setting the logging level to DEBUG increases the amount of information to log, which might have an impact on performance. You must only increase the logging level to DEBUG when investigating an issue.

# Enable the client debug log

Use the **Configure the client setting to enable the Debug Log for Linux Patching** Fixlet (ID #57) from the Patching Support site.

## Prefetch plug-in error

If you have taken an action on a Fixlet that failed on a line with execute prefetch plug-in in the Actionscript. Subsequent calls to the same prefetch plug-in from any Actionscript might fail on the endpoint. The script might have been blacklisted, causing the prefetch plug-in error.

To verify, check the client log. You will see either of the following messages for the Fixlet action executing the prefetch plug-in:

execute prefetch plug-in' didn't complete within 300 seconds. Black listing plug-ins matching the shal hash of 'name of 'bash' until agent is restarted.

Execute prefetch plug-in attempting to reuse plug-in which took too long earlier.

To resolve this issue, do the following actions:

- 1. Restart the BigFix client to clear the blacklist.
- 2. Set the \_BESClient\_ActionManager\_PrefetchPlugInTimeoutSeconds client configuration setting with sufficient time for the patch to install and resolve dependencies. This client setting indicates how long the client should wait

before blacklisting the script. You can use the **Change Timeout for Prefetch Plugins** task, available from the Patching Support site, to set the setting to 30 minutes (1800 seconds).

**Note:** The \_BESClient\_ActionManager\_PrefetchPlugInTimeoutSeconds setting varies based on the endpoint and the Fixlet being installed. To get the desired value, take the slowest endpoint and increase the setting to a high number, such as 3,000 seconds, then run a large Fixlet and see how long it takes. You can then take that number and multiple it by two. Alternatively, set the client setting to 600 seconds and adjust it accordingly if the suggested value does not work for you.

#### Error when /var is mounted as noexec

All available Fixlets use an executable that by default runs directly from the /var directory, a partition on the endpoint. The Fixlets will not work when /var is set with the noexec option, regardless of whether the Rocky Linux Download Plug-in solution is used. Therefore, ensure that the /var directory is not set with the noexec option by doing the following steps:

- 1. Check the client log to see if the prefetch plug-in returned the exit code 126. For example:
- 2. Run mount as the root user to check the mount option that is currently used:

```
[root@host ~]# mount
/dev/mapper/vg_data-lv_root on / type ext4 (rw)
proc on /proc type proc (rw)
sysfs on /sys type sysfs (rw)
devpts on /dev/pts type devpts (rw,gid=5,mode=620)
tmpfs on /dev/shm type tmpfs (rw)
/dev/sdal on /boot type ext4 (rw,nodev)
/dev/mapper/vg_data-lv_var on /var type ext4 (rw,noexec,nosuid,nodev)
none on /proc/sys/fs/binfmt misc type binfmt misc (rw)
```

If /var is set to noexec, you must take one of the following actions:

- Remove the noexec mount option.
- Move /var/opt/BESClient to a different partition, which is not noexec, and create a symbolic link to it in its place.
- Run the **Set the path for \_BESClient\_LinuxPatch\_executable\_directory** Fixlet and specify an alternative directory to run the executable for patching. The directory path must be a valid, absolute path name. It can contain only alphanumeric characters, forward slashes, and underscores.

## **Missing GPG key**

Deploy the **Import RPM-GPG-KEY-rockylinux-release** task (ID# 301), available in the Fixlet site, before deploying any of the patch Fixlets to avoid issues during deployment.

# Repository metadata is too large

The repository metadata that is used in patching is provided by the vendor and can be large. If the /var directory does not have enough space to store the metadata, set an alternative directory with sufficient space to store the metadata on the endpoint. You can use the **Set the path for \_BESClient\_LinuxPatch\_metadata\_directory** to set the directory where the repository metadata will be created.

# Null error when configuring BigFix Patch download plug-ins

When the BigFix server and the BigFix client on the BigFix server do not have the same version, users might encounter a null error. The error occurs because BigFix server 8.x and 9.x versions handle encryption differently. The version of the client on the BigFix server is used to determine the BigFix server version and it is assumed that the version is the same for the BigFix server and the client on the BigFix server.

Ensure that the version of the BigFix server and the BigFix client on the BigFix server match to avoid null errors when configuring the download plug-in. At a minimum, the version must be on the same major version level, for example 8.x or 9.x.

# Appendix C. Frequently Asked Questions

To better understand BigFix Patch for Rocky Linux, read the following questions and answers.

## The Manage Download Plug-ins dashboard is not reflecting any data. What do I do?

Here are some steps you can do to troubleshoot the issue:

- Gather the latest Patching Support site.
- Activate the Download Plug-in Versions analysis, available from the Patching Support site.
- Clear the BigFix console cache.

### What are superseded patches?

Superseded Fixlets are Fixlets that contain outdated packages. If a Fixlet® is superseded, then there exists a newer Fixlet® with newer versions of the packages. The newer Fixlet® ID can be found in the description of the superseded Fixlet®.

### Where are the deployment logs located on endpoints?

The logs are located in a folder called EDRDeployData in the client folder at /var/opt/BESClient/ EDRDeployData.

#### Why is my action reporting back as a failed download?

Make sure your download plug-in has been updated to the latest version and is registered with the correct credentials.

### What do I do when an action reports back with an installation failure?

Check to see if the conflict is caused by a vendor-acquired package. These must be removed for the installation to occur.

### I am not able to patch an Fixlets on endpoints with the /var directory mounted as noexed. What do I do?

For the workaround, see Frequently Asked Questions (on page 53).

## How do I verify if the download plug-in was registered correctly?

Run a Fixlet with an action task to verify if the download plug-in is registered correctly. Verify that the patch download is successful. Otherwise, you might need to unregister the download plug-in and register it again.

# How do I register a download plug-in? Do I use the register download plug-in task or the Manage Download Plug-in dashboard?

To register a download plug-in, you must use the Manage Download Plug-in dashboard in the Patching Support site. Existing register download plug-in tasks are being deprecated. To learn more about plug-in registration, see Frequently Asked Questions (on page 53).

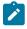

**Note:** You must also use the Manage Download Plug-in dashboard to unregister, configure, and upgrade download plug-ins. The existing unregister and edit download plug-in tasks are being

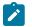

deprecated. For more information about the dashboard, see the topic on Manage Download Plug-ins dashboard in the BigFix Knowledge Center.

#### Which version of the DNF native tools must be used?

The Patches for Rocky Linux native tools site requires version 3.2.19-18 or later.

#### An action failed and the logs contain DNF-specific errors. How do I troubleshoot the failed action?

For more information about DNF and errors that are related to it, see the YUM documentation at http:// yum.baseurl.org and the DNF-related articles in the Red Hat Customer Portal.

#### Can previously configured repositories be configured again?

Yes, you can configure again a previously configured repository.

## From the logs, can I tell if I am using the normal DFN process to the repository in the log?

Yes, the log indicates whether the normal DNF process in the repository is used.

#### What is the difference between registering a repository and importing a repository?

Use the import feature if you have existing repositories that are not included in the Repositories list in the dashboard. Use the register feature if you already have a repository in the Repository list, but you still need to link the repository with the endpoint.

#### What happens when the repository does not contain the package?

When a package is not found, the Fixlet fails. You can troubleshoot from EDR\_DeploymentResult.txt, which is where the DNF output is logged.

#### Can I install several packages using 'Task: Install packages by using DNF?

Yes, you can install several packages with the task. Use a space to separate the rpm names.

#### What version of DNF does the DNF Transaction History dashboard support?

You must have a minimum DNF version of 3.2.28.

#### Which version of Rocky Linux does the DNF Transaction History dashboard support?

The dashboard supports Rocky Linux versions 8.

#### In the DNF Transaction History dashboard, what is the difference between rollback and undo?

The rollback command will undo all transactions up to the point of the specified transaction. The undo command will revert the selected transaction only.

#### What is the difference between the DNF Transaction History log and DNF Logs analyses?

Patch Management for Rocky Linux generates the DNF Transaction History log, which records the results of the actions that are taken in the DNF Transaction History dashboard. The log is located in / var/opt/BESClient/EDRDeployData/DNF\_history.log.

The DNF log is the official log that is generated by DNF in /var/log/dnf.log by default. To change the default location, modify the log file settings in /etc/dnf.conf.

#### Does the DNF Transaction History dashboard show only dnf -update all?

Aside from dnf -update all, the **Command Line** column in the dashboard also shows the different transactions such as the following installation commands.

- install bzip2
- install net-tools
- install vim enhance
- install wget

To learn more about DNF commands, see the Red Hat Enterprise Linux website: https://access.redhat.com/.

# How does the DNF Transaction History dashboard work if you have configured the BigFix client to use DNF repository?

The DNF Transaction History dashboard does not adversely affect your deployment if you have configured the BigFix client to use DNF repositories. If you already use a local DNF repository, it might be easier to provide the packages for rollback.

# The client logs contains a prefetch plug-in error that prevents the Fixlet from completing successfully. What is causing the error? What should I do?

The ActionScript that was running on the endpoint might have been blacklisted, causing the prefetch plug-in issue.

To resolve this issue, restart the BigFix client to clear the blacklist. To prevent the script from being blacklisted, set the \_BESClient\_ActionManager\_PrefetchPlugInTimeoutSeconds client configuration setting with sufficient time to process the patch. For more information, see Frequently Asked Questions (on page 53).

### Can I set the log level for the Rocky Linux Download Plug-in?

You can set the download plug-in to generate log messages depending on level of information that you need.

The logging level determines the amount of detail that the Rocky Linux Plug-in writes to the log files. Set the logging level in the %*PROGRAM FILES*%\BigFix Enterprise\BES Server \DownloadPlugins\RockyLinuxProtocol\plugin.ini file.

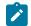

Note: Logging level values are case-sensitive.

The following logging levels are listed in order of increasing amount of information logged:

### ERROR

Contains errors related to the execution of the download plug-in, which might indicate an impending fatal error.

### WARNING

Contains information about failed downloads, and reasons for failure.

#### INFO

Contains general information outlining the progress and successful downloads, with minimal tracing information.

### DEBUG

Contains fine-grained information used for troubleshooting issues. This is the most verbose level available.

te t

**Note:** Setting the logging level to DEBUG increases the amount of information to log, which might have an impact on performance. You must only increase the logging level to DEBUG when investigating an issue.

#### Where can I find the log for the Rocky Linux Download Plug-in? What are the possible log levels

Logging is controlled by the plugin.ini file. It is located with the download plug-in executable. By default, it is located in *PROGRAM FILES*\BigFix Enterprise\BES Server\DownloadPlugins \RockyLinuxProtocol on Windows systems. On Linux system, it is in /var/opt/BESServer/ DownloadPlugins/RockyLinuxProtocol. The log file is rotated on a daily basis, which means that a new log file is created and the old log file is renamed with the date that it is created from.

# Will the Rocky Linux Download Plug-in configuration file (plugin.ini) be overwritten when there is a newer version of the download plug-in?

No, the configuration file will not be overwritten. The only time the configuration file is overwritten is when the download plug-in is reconfigured.

## Can I reconfigure the Rocky Linux Download Plug-in proxy after registration?

Yes, you can update the proxy settings by configuring the download plug-in from the Manage Download Plug-ins dashboard.

#### What happens if I edit the DLRockyLinuxRepoList.json file with more repositories?

The changes that you make will be deleted when BigFix refreshes the Patching Support site as the file will be overwritten.

# I have a subscription for extension products, can I configure the Rocky Linux Download Plug-in to access their assigned repositories?

Yes, you can. For more information, see Extending the Rocky Linux Download Plug-in (on page 21).

#### Where should I save the extended repository list file?

The file can be stored in any location the download plug-in has access to. You must ensure that the BigFix server has permissions to access the location.

I am not able to install any packages since I upgraded to the Rocky Linux Plug-in. All tasks result in the following line: Failed add prefetch item {concatenation "; " of lines of file (parameter "EDR\_PkgRequest")}. What is wrong?

The BigFix Enhanced Security option *-requireSHA256Downloads* or **Require SHA-256 Downloads** option in the BigFix Administration tool might be enabled. This option configures all download verification to use only the SHA-256 algorithm. The Rocky Linux Download Plug-in might fail due to certain Rocky Linux repository metadata, which do not contain SHA-256 values for the packages in the repository, that are used by the plug-in.

Consider disabling the **Require SHA-256 Downloads** option to successfully deploy a patch. Security and package integrity is not compromised as another layer of checking and verification is done using the GPG signature of the package. For more information about the download option, see BigFix Platform Installation Guide at https://help.hcltechsw.com/bigfix/9.5/platform/Platform/Installation/c\_security\_settings.html.

#### Can I configure the Rocky Linux Download Plug-in to only use the extended repository list?

Yes, you can by setting the onlyUseExtendedRepoListFile flag in the plugin.ini to yes.

# When deploying multiple Fixlets in a baseline, is it possible to skip the broken dependencies and continue with the installation for the rest of the packages?

The **Multiple-Package Baseline Installation** task skips packages with broken dependencies whenever possible. Packages with dependency issues with Rocky Linux cannot be skipped. Another scenario where packages are not skipped is when dependency errors occur during installation, as indicated by the following error message: File conflicts happen when two packages attempt to install files with the same name but different contents. In such cases, the installation is canceled and no patches will be installed on the endpoints.

#### What are the possible causes of failure using the multiple-package baseline installation method?

The Fixlets might have failed to install due to the following reasons:

- A custom site contained multiple baselines with the multiple-package baseline installation task running at the same time.
- Two or more Fixlets required an update to multiple versions of the same package.
- Two or more Fixlets required an update to the same package dependencies.
- A Fixlet was immediately deployed after a baseline ran the multiple-package installation method. Not enough time was allowed to complete all DNF transactions and refresh the status on the endpoints for the multiple-package installation.
- The DNF tool have not been patched, but a Rocky Linux release package is included in the baseline.
- The **Enable the Multiple-Package Baseline Installation feature** task must be in the same baseline as the rest of the content. It should be added before the patch Fixlets and multiple-package installation tasks.

- The Multiple-Package Baseline Installation feature only works when both the enable and installation tasks exist in the same baseline. For more information, see Installing multiple packages in a baseline (on page 39).
- The Enable the Multiple-Package Baseline Installation feature task must be added after any of these cleanup tasks: Delete Rocky Linux 8 Package List File for Multiple-Package Baseline Installation or TROUBLESHOOTING: Rocky Linux 8 Patching Deployment Logs Cleanup.
- The installation task with the correct Rocky Linux distribution, operating system version, service pack level, and architecture must be added at the end of the baseline.

#### My endpoints are on air-gapped environment, how should I configure BigFix to patch these endpoints?

For air-gapped environments, ensure to mirror the supported Rocky Linux repositories that host the packages needed to patch the endpoints. To do this, use the Rocky Linux Download Cacher to build the local repository on a location which the BigFix server has access to. This location is known as the local cache.

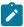

**Note:** The local cache must contain all the required repositories to avoid dependency resolution issues.

Configure the download plug-in configuration file, plugin.ini, to use the local cache when downloading files during deployment. Follow these steps:

1. Set the local cache configuration, localCache, to the location of the files that were downloaded using the download cacher tool.

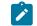

Note: This location must be accessible to the BigFix server.

2. Set the localCacheOnly flag to yes. to download files from the download cache only and not from the vendor site.

# I ran a baseline with the Multiple-Package Baseline Installation task. How can I view the list of Fixlets that failed in that baseline?

You can monitor of the overall progression of the deployment of the baseline and view the status of each sub-action in detail by using the **View Action Info** dialog.

To access this dialog:

- 1. Click the Action icon in the navigation tree.
- 2. Select an action in the Actions List Panel.
- 3. Select the **Computers** tab in the Work Area.
- 4. Right-click any computer in the list.
- 5. Either select **Show Action Info** from the context menu or select **Show Action Info** from the **Edit** menu.

For more details about the failed Fixlets, check the client log on the target endpoints at /var/opt/ BESClient/\_BESData/\_Global/Logs.

# The baseline that I ran with the multiple-package installation task completed successfully, but why does it still show as relevant.

It might be due to the Fixlet components that failed to install the packages with broken dependencies. The **Multiple-Package Baseline Installation** task, by default, ignores broken dependencies to allow packages without dependency issues to successfully be applied on the target endpoint.

#### Is there a way to check if the supported Rocky Linux repositories can be accessed?

From the command line, you can use the <u>--check-baserepos</u> and the <u>--check-allrepos</u> commands to check if the supported Rocky Linux repositories can be accessed. For more information about these commands, see Rocky Linux Download Cacher usage information (*on page 26*).

For a list of the Rocky Linux repositories that BigFix supports, see the Support Matrix.

# Is there a way to check for the required space when caching repository metadata and packages through the Rocky Linux Download Cacher tool?

Use the check-storagereq subcommand to check for the storage space requirement.

# How can I save space when caching repository metadata and packages through the Rocky Linux Download Cacher tool?

Space-saving benchmarks are established with the use of the --sha1\_download\_dir.

Using the <u>--sha1\_download\_dir</u> have shown significant decrease in storage size, download size, and time when caching multiple repositories of the same Rocky Linux version. This is because many packages are duplicated among repositories with the same Rocky Linux version (for example, rockylinux-8.3-x64, rockylinux-8.4, rockylinux-8.5). Space is not saved if you only cache a single repository for each Rocky Linux version (for example, rockylinux-8.4, rockylinux-8.5).

An example output is as follows:

```
Caching rockylinux-8.3-x64, rockylinux-8.4, rockylinux-8.5
(with --shal_download_dir):
Total Repo Metadata and Packages will take up 28 GB of space
instead of 37 GB (23% space saved)
```

# What to do when Fixlets fail to install with the following message in the EDR log? "Warning: Nothing to install. Please check if you are using the latest kernel."

This message appears only in case of Fixlets that deploy kernel packages. A kernel Fixlet becomes relevant if the endpoint does not have the target kernel package installed or if the endpoint's active kernel is at a lower version than the target kernel package. An endpoint is still considered subject to kernel vulnerabilities even if it has the latest kernel installed but not using it actively.

To remediate the issue, restart the endpoint and ensure it is using the latest kernel available.

# Notices

This information was developed for products and services offered in the US.

HCL may not offer the products, services, or features discussed in this document in other countries. Consult your local HCL representative for information on the products and services currently available in your area. Any reference to an HCL product, program, or service is not intended to state or imply that only that HCL product, program, or service may be used. Any functionally equivalent product, program, or service that does not infringe any HCL intellectual property right may be used instead. However, it is the user's responsibility to evaluate and verify the operation of any non-HCL product, program, or service.

HCL may have patents or pending patent applications covering subject matter described in this document. The furnishing of this document does not grant you any license to these patents. You can send license inquiries, in writing, to:

HCL 330 Potrero Ave. Sunnyvale, CA 94085 USA Attention: Office of the General Counsel

For license inquiries regarding double-byte character set (DBCS) information, contact the HCL Intellectual Property Department in your country or send inquiries, in writing, to:

HCL 330 Potrero Ave. Sunnyvale, CA 94085 USA Attention: Office of the General Counsel

HCL TECHNOLOGIES LTD. PROVIDES THIS PUBLICATION "AS IS" WITHOUT WARRANTY OF ANY KIND, EITHER EXPRESS OR IMPLIED, INCLUDING, BUT NOT LIMITED TO, THE IMPLIED WARRANTIES OF NON-INFRINGEMENT, MERCHANTABILITY OR FITNESS FOR A PARTICULAR PURPOSE. Some jurisdictions do not allow disclaimer of express or implied warranties in certain transactions, therefore, this statement may not apply to you.

This information could include technical inaccuracies or typographical errors. Changes are periodically made to the information herein; these changes will be incorporated in new editions of the publication. HCL may make improvements and/or changes in the product(s) and/or the program(s) described in this publication at any time without notice.

Any references in this information to non-HCL websites are provided for convenience only and do not in any manner serve as an endorsement of those websites. The materials at those websites are not part of the materials for this HCL product and use of those websites is at your own risk.

HCL may use or distribute any of the information you provide in any way it believes appropriate without incurring any obligation to you.

Licensees of this program who wish to have information about it for the purpose of enabling: (i) the exchange of information between independently created programs and other programs (including this one) and (ii) the mutual use of the information which has been exchanged, should contact:

HCL 330 Potrero Ave. Sunnyvale, CA 94085 USA Attention: Office of the General Counsel

Such information may be available, subject to appropriate terms and conditions, including in some cases, payment of a fee.

The licensed program described in this document and all licensed material available for it are provided by HCL under terms of the HCL Customer Agreement, HCL International Program License Agreement or any equivalent agreement between us.

The performance data discussed herein is presented as derived under specific operating conditions. Actual results may vary.

Information concerning non-HCL products was obtained from the suppliers of those products, their published announcements or other publicly available sources. HCL has not tested those products and cannot confirm the accuracy of performance, compatibility or any other claims related to non-HCL products. Questions on the capabilities of non-HCL products should be addressed to the suppliers of those products.

Statements regarding HCL's future direction or intent are subject to change or withdrawal without notice, and represent goals and objectives only.

This information contains examples of data and reports used in daily business operations. To illustrate them as completely as possible, the examples include the names of individuals, companies, brands, and products. All of these names are fictitious and any similarity to actual people or business enterprises is entirely coincidental.

### COPYRIGHT LICENSE:

This information contains sample application programs in source language, which illustrate programming techniques on various operating platforms. You may copy, modify, and distribute these sample programs in any form without payment to HCL, for the purposes of developing, using, marketing or distributing application programs conforming to the application programming interface for the operating platform for which the sample programs are written. These examples have not been thoroughly tested under all conditions. HCL, therefore, cannot guarantee or imply reliability, serviceability, or function of these programs. The sample programs are provided "AS IS," without warranty of any kind. HCL shall not be liable for any damages arising out of your use of the sample programs.

Each copy or any portion of these sample programs or any derivative work must include a copyright notice as follows:

© (your company name) (year).

Portions of this code are derived from HCL Ltd. Sample Programs.

# Trademarks

HCL Technologies Ltd. and HCL Technologies Ltd. logo, and hcl.com are trademarks or registered trademarks of HCL Technologies Ltd., registered in many jurisdictions worldwide.

Adobe, the Adobe logo, PostScript, and the PostScript logo are either registered trademarks or trademarks of Adobe Systems Incorporated in the United States, and/or other countries.

Java and all Java-based trademarks and logos are trademarks or registered trademarks of Oracle and/or its affiliates.

Microsoft, Windows, Windows NT, and the Windows logo are trademarks of Microsoft Corporation in the United States, other countries, or both.

Linux is a registered trademark of Linus Torvalds in the United States, other countries, or both.

UNIX is a registered trademark of The Open Group in the United States and other countries.

Other product and service names might be trademarks of HCL or other companies.

# Terms and conditions for product documentation

Permissions for the use of these publications are granted subject to the following terms and conditions.

# Applicability

These terms and conditions are in addition to any terms of use for the HCL website.

# Personal use

You may reproduce these publications for your personal, noncommercial use provided that all proprietary notices are preserved. You may not distribute, display or make derivative work of these publications, or any portion thereof, without the express consent of HCL.

# **Commercial use**

You may reproduce, distribute and display these publications solely within your enterprise provided that all proprietary notices are preserved. You may not make derivative works of these publications, or reproduce, distribute or display these publications or any portion thereof outside your enterprise, without the express consent of HCL.

# **Rights**

Except as expressly granted in this permission, no other permissions, licenses or rights are granted, either express or implied, to the publications or any information, data, software or other intellectual property contained therein.

HCL reserves the right to withdraw the permissions granted herein whenever, in its discretion, the use of the publications is detrimental to its interest or, as determined by HCL, the above instructions are not being properly followed.

You may not download, export or re-export this information except in full compliance with all applicable laws and regulations, including all United States export laws and regulations.

HCL MAKES NO GUARANTEE ABOUT THE CONTENT OF THESE PUBLICATIONS. THE PUBLICATIONS ARE PROVIDED "AS-IS" AND WITHOUT WARRANTY OF ANY KIND, EITHER EXPRESSED OR IMPLIED, INCLUDING BUT NOT LIMITED TO IMPLIED WARRANTIES OF MERCHANTABILITY, NON-INFRINGEMENT, AND FITNESS FOR A PARTICULAR PURPOSE.